# Convex Hulls, Voronoi Diagrams, & k-Means Clustering

# Today

- Reading: "LineUp: Visual Analysis of Multi-Attribute Rankings"
- Let's do Computational Geometry
	- Convex Hull
	- Voronoi Diagram
	- k-Means Clustering
- HW4: Data Collection
- Today's Worksheet: Brainstorming Data

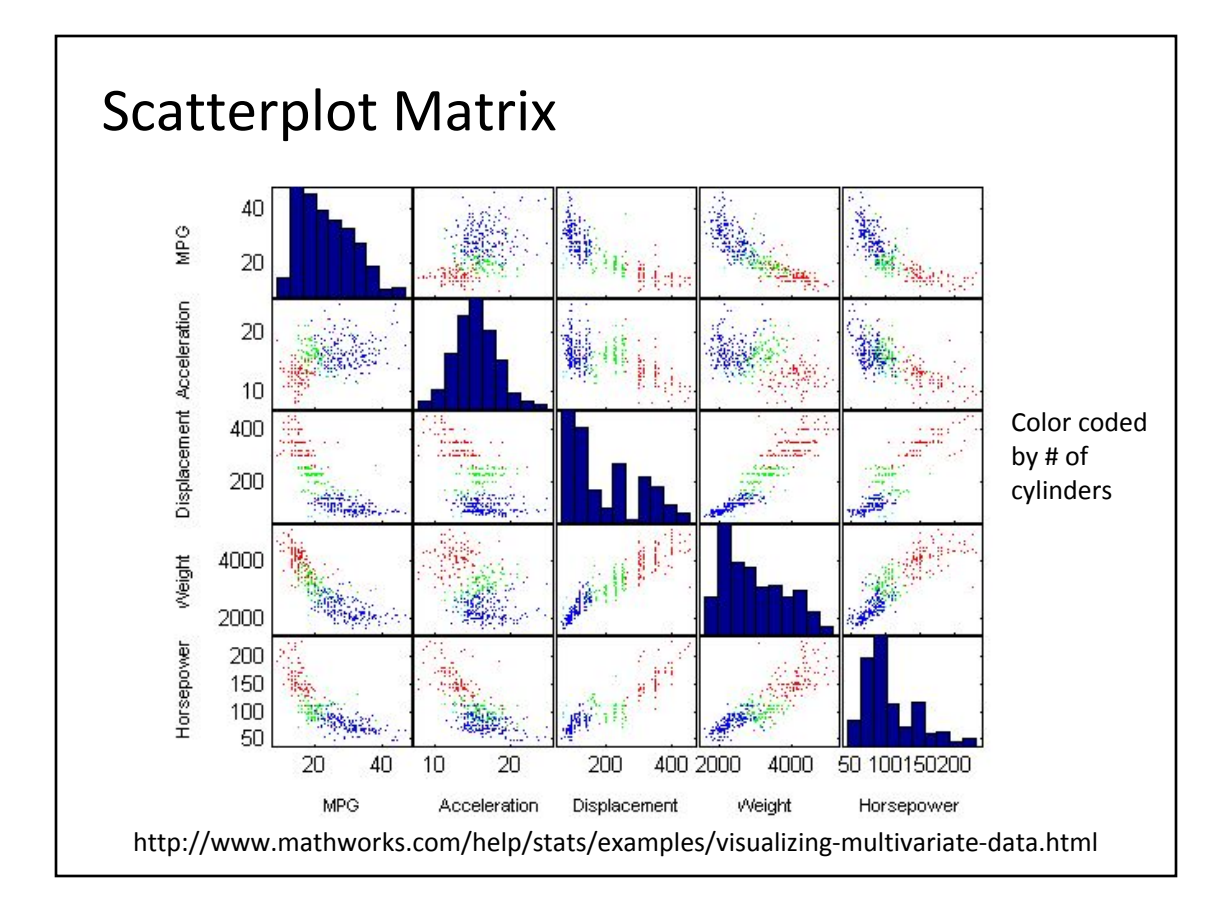

"The table lens: merging graphical and symbolic representations in an interactive focus + context visualization for tabular information" Ramana Rao, SIGCHI Conference on Human Factors in Computing Systems 1994 Focus+context  $\overline{\nabla}$ Table Lens: Baseball Player Statistics  ${\tt Calculate:}$ "Hits" / "At Bats" = "Avg" Avg Career Avg Salary 87 Larry Herndon  $\begin{array}{|c|c|c|c|c|} \hline \text{Lary Herndon} & \text{0.24734983} \hline \end{array}$  $0.27282876$ Det Jesse Barfield  $0.2886248$  $0.27268818$ 1237 Tor  $0.27859238$ 0.27260458  $\frac{1}{900}$ Jeffrey\_Leonar S.F Donnie Hill 0.28318584 0.2725564 275  $\log$ Billy Sample 0.2718601  $0.285$ Atl MA  $297.5$ Howard Johnson  $0.24545455$ 25232068 Andres Thomas  $\boxed{0.250774}$ 0. 2521994 Atl 75  $0.25775656$ 0. 25211507 110 **Billy Hatcher** Hou  $0.2339833$ 0. 2518029 Omar Moreno Atl MA Darnell Coles  $\overline{105}$ 0.2725528 Det

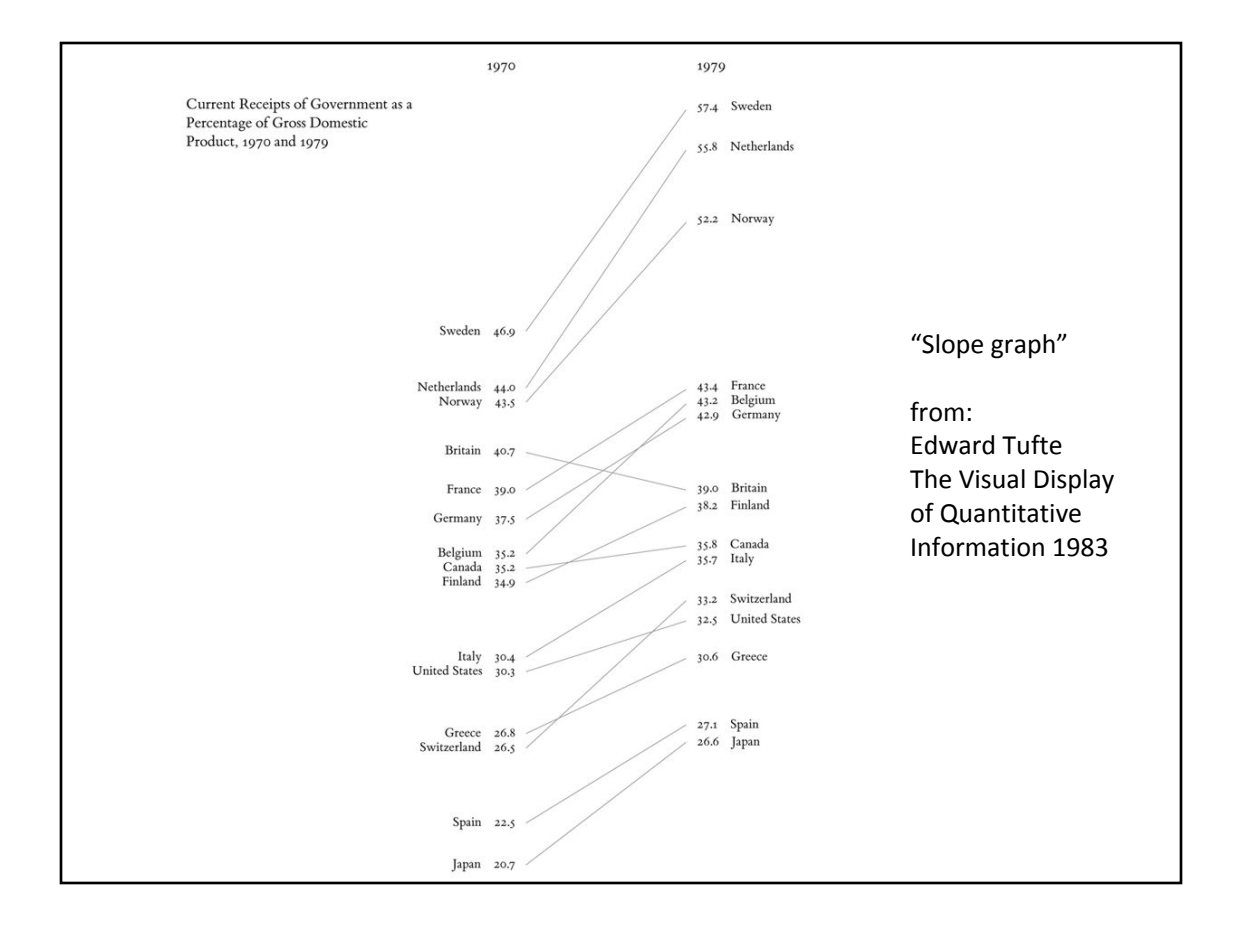

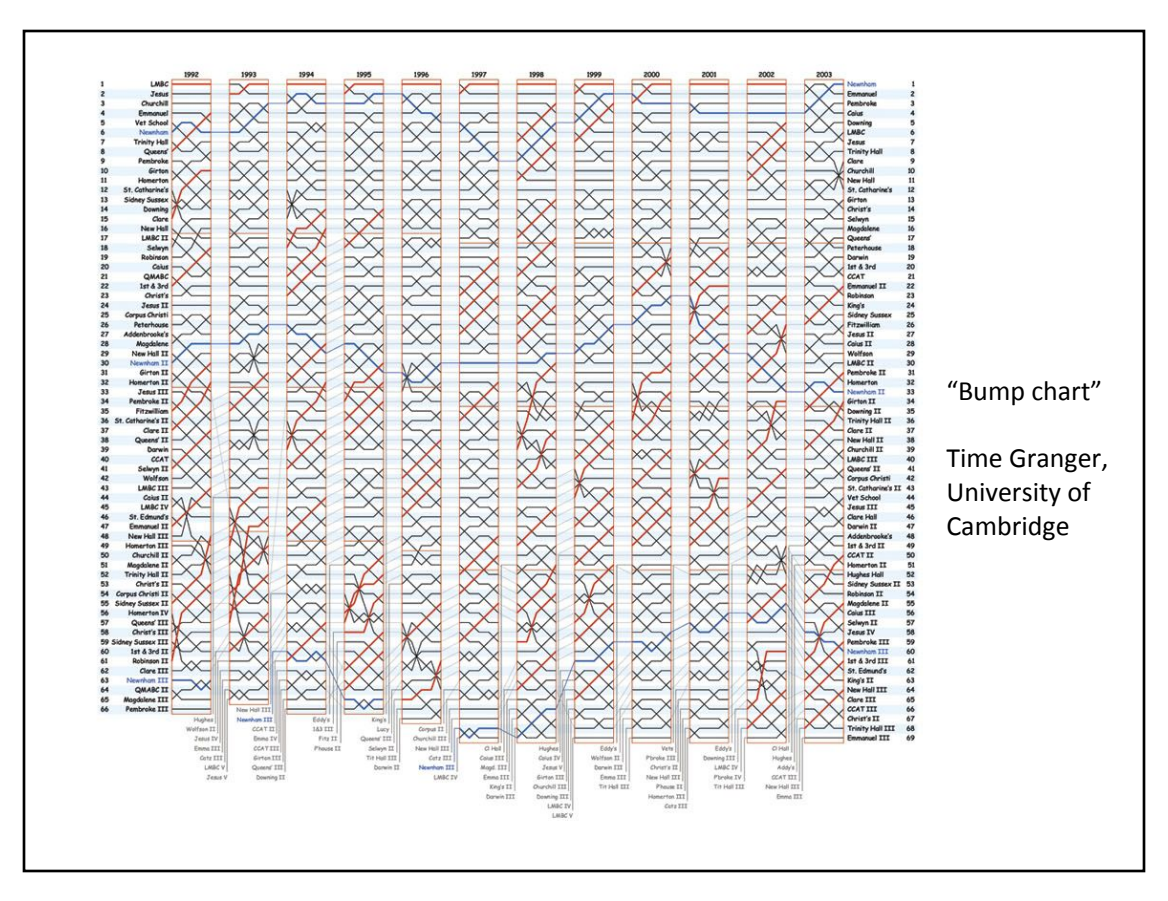

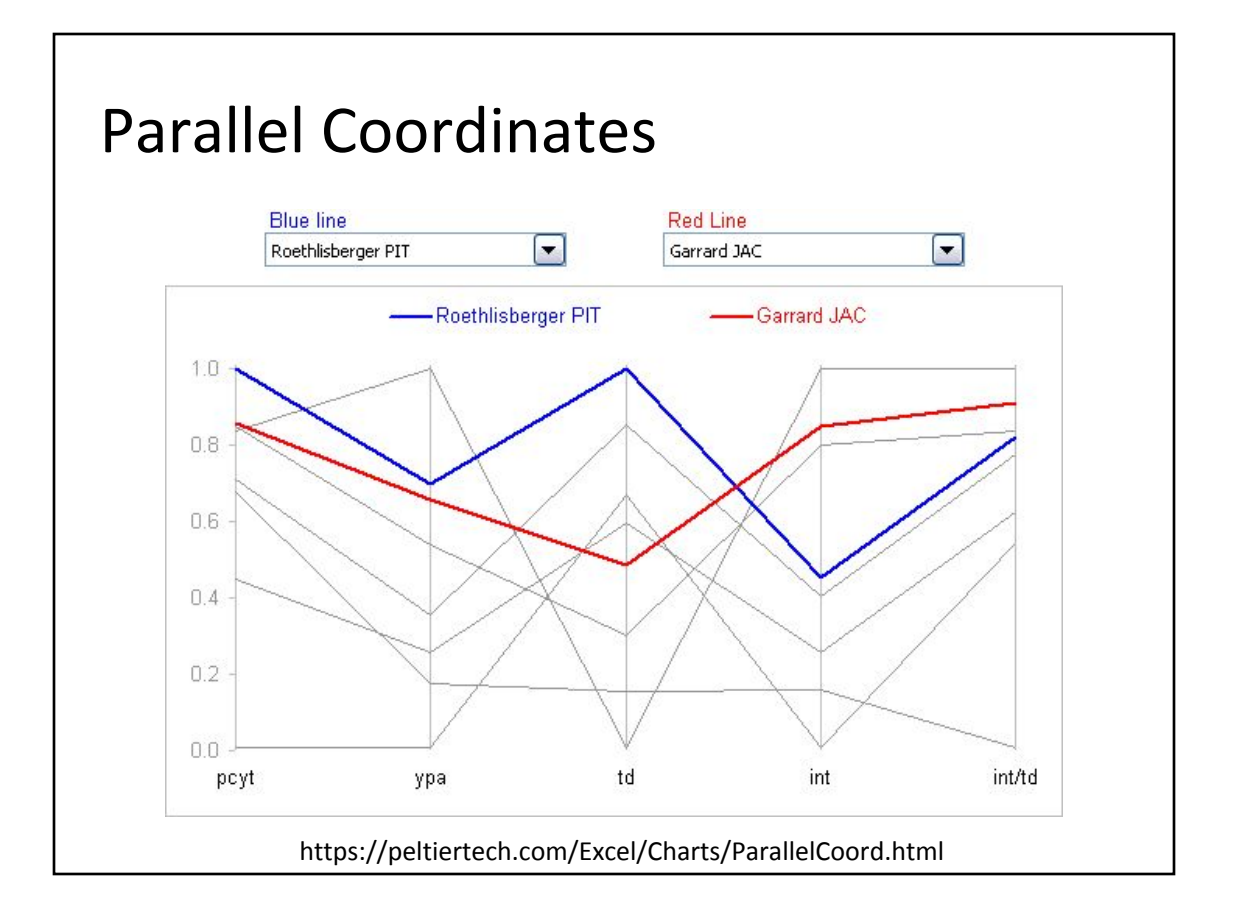

#### **RankExplorer: Visualization of Ranking Changes** in Large Time Series Data Conglei Shi, Weiwei Cui, Shixia Liu, Member, IEEE, Panpan Xu, Wei Chen, and Huamin Qu, Member, IEEE lov 22 Nov 24 Nov 26 Nov 28 Nov 30 | Dec 02 | Dec 04 | Dec 06 | Dec 08 | Dec 10 | Dec 12 | Dec 14 | Dec 16 | Dec 18 | Dec 20 | Dec 22 | Dec 28 | Dec 28 | Dec 28 | Dec 28 H  $1(0,2]$  $2(2,3)$  $3(3,11)$  $(11, 43)$  $5(43, 198)$ 6 (198,922) 7 (922,2000) G if Fig. 1. RankExplorer visualization of the top 2000 Bing search queries from Nov. 20 to Dec. 29 in 2011. All queries are divided into seven categories. The width of each layer at a time point encodes the total query count at that time. The color bar and glyphs encode the content changes in each ranking category. From the color bar, we can observe: 1) the change between layers (the bar

segments with the colors of other layers in B and F); 2) new queries coming in (the white segment in D); 3) recurring queries (the dark green segment in E). From the changing glyphs, we can see: 1) a non-change pattern (only red line in G); 2) a swap pattern (the two equal-height segments in A represent that the two queries swap their rankings); 3) a shift pattern (the increasing part is significantly larger than the decreasing part in C). From the trend curve (H), we can see the degree of ranking change over time.

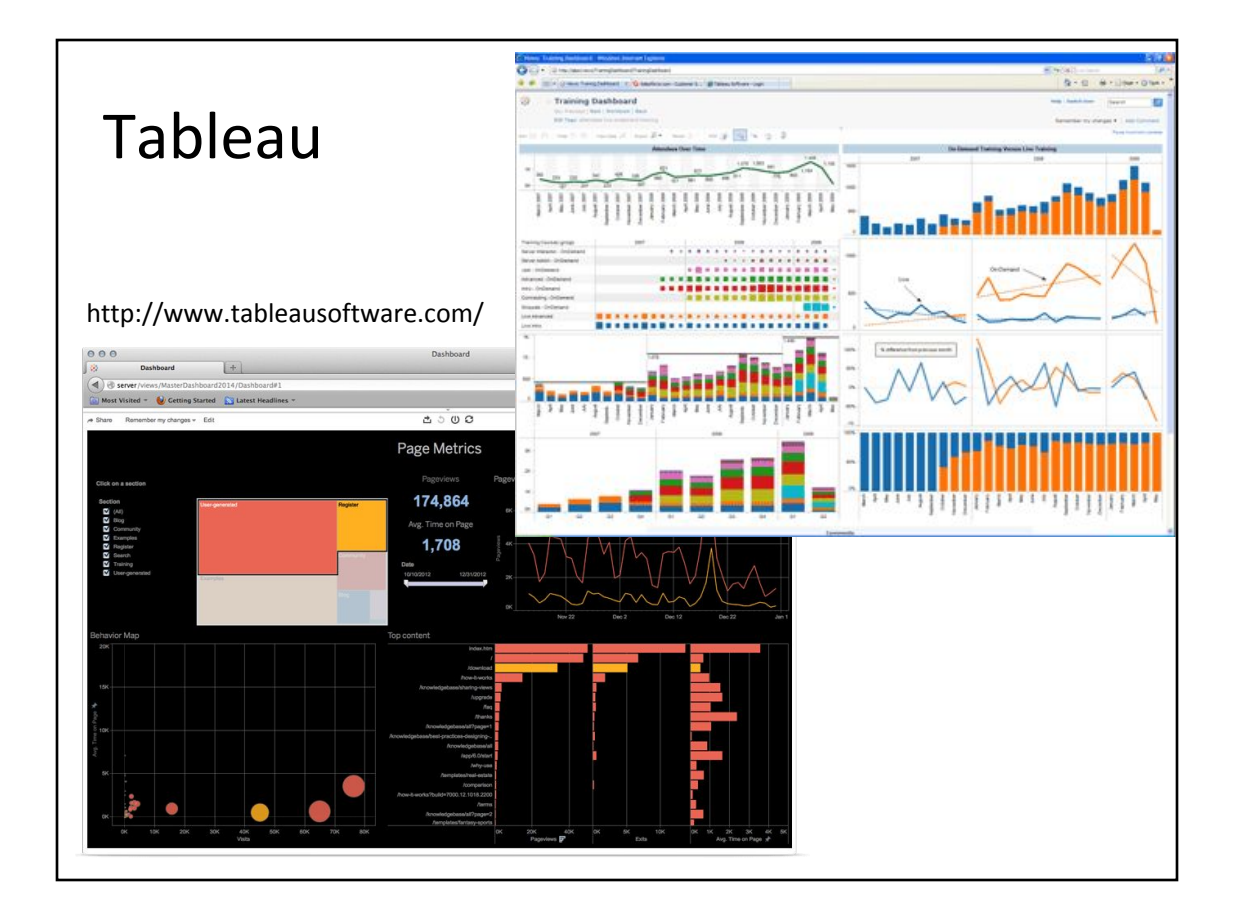

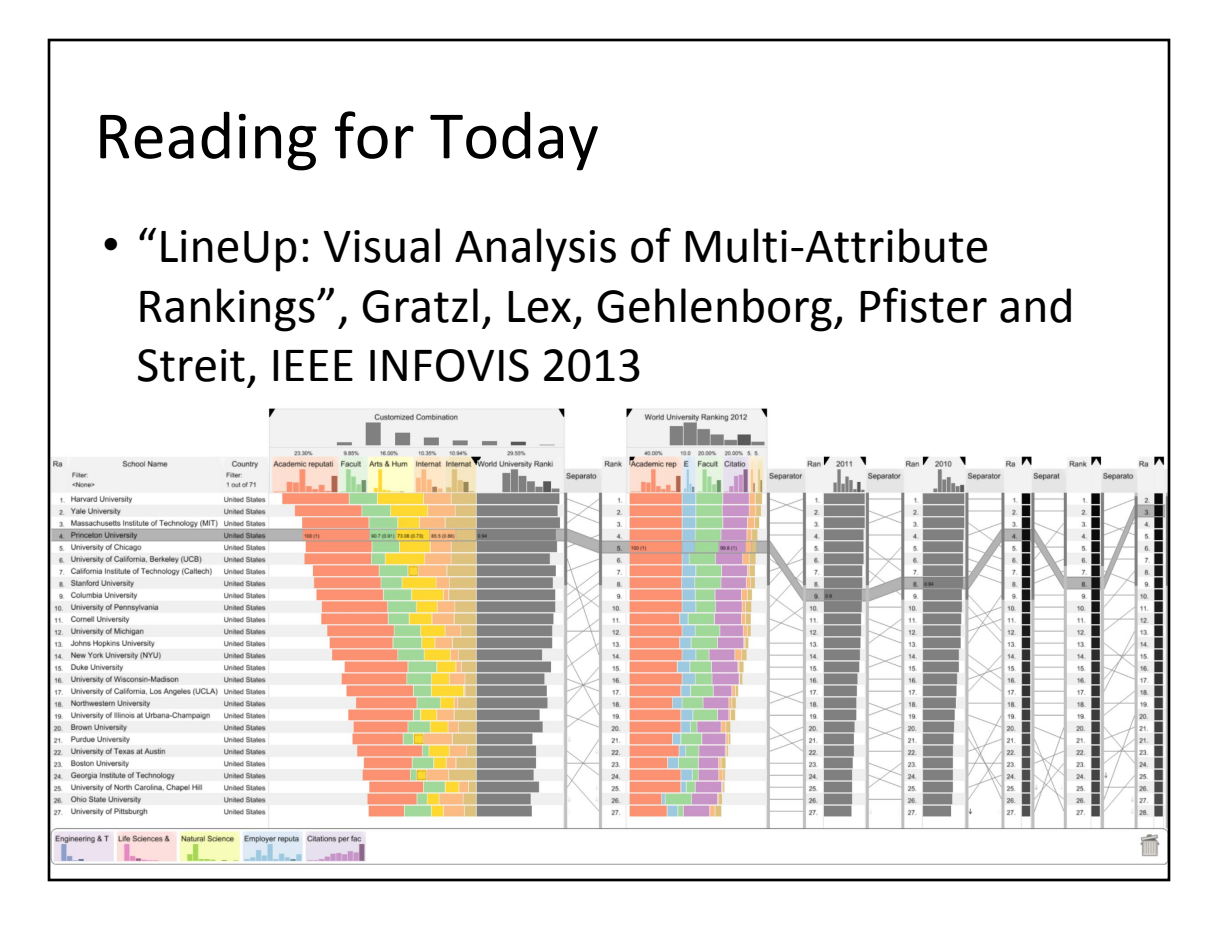

- Visualizing overall ranking is simple, interpretation of ranking is not simple
- Alternative rankings exists
- Customize weights of multiple heterogeneous attributes
- Customize function for a particular attribute: linear, log is this easy for the user to do? Give a larger set of typical options rather than type javascript?
- Compare different publications rankings, compare rankings over time
- Cost-benefit analysis for improving rankings
- Rankings should be personalized, we each have our own priorities
- Take "rankings" to a new level
- Previously thought bar charts were boring, not creative

#### Requirements analysis

- List of 10 detailed requirements, including:
	- Nested model for visualization design and validation
	- Domain problem characterization
	- Data must be normalized, allow filters of data, handle missing data (unfortunately discussion/solution rather vague in paper)
	- But keeping track of 10 criteria was a little hard to follow
	- Some of the 10 requirements seemed redundant
- Did good job developing & describing the problem & requirements
- Formalizes general (intuitive, agreed upon) criteria
- Interaction is key to effective user interpretation of data

#### Features

- Column types
	- Rank columns
	- Textual attribute column labels, nominal attributes
	- Categorical attribute column
	- Numerical attribute column encoded as bars!
	- Combined attribute column
- Histogram above the attributes confusing, not sufficiently explained
- **Interactivity** 
	- Interactive bar graph plotter with customizable filters & parameters
	- Immediate feedback when weights are changed
	- Animated transitions, color highlight strength/length of time applied, based on amount of change
	- "Snapshot" for comparing rankings before/after weight edits
	- Collapsing/compressing columns
		- Use fewer pixels to display same data (can be done with bar graphs, not words/raw numbers)
		- "Fisheye" view allowing a gradual falloff in level-of-detail/screen space
		- Clean up clutter
		- Replace connection lines to invisible targets with arrows

#### Features II

- Memo pad: place to put attributes not currently in use.
- Consistent, customize-able mapping between attribute and color – too many colors might become too busy/confusing
- Parallel mapping editor
- Orthogonal mapping editor
- Allows user to infer the importance of attributes to ranking
- Is this too many features in one industrial strength application? Would it be better to have a collection of individual tools/plugins?
- Too many controls, not enough guidance for novices on how to use them

– Tool (and/or presentation of tool) is needlessly complex?

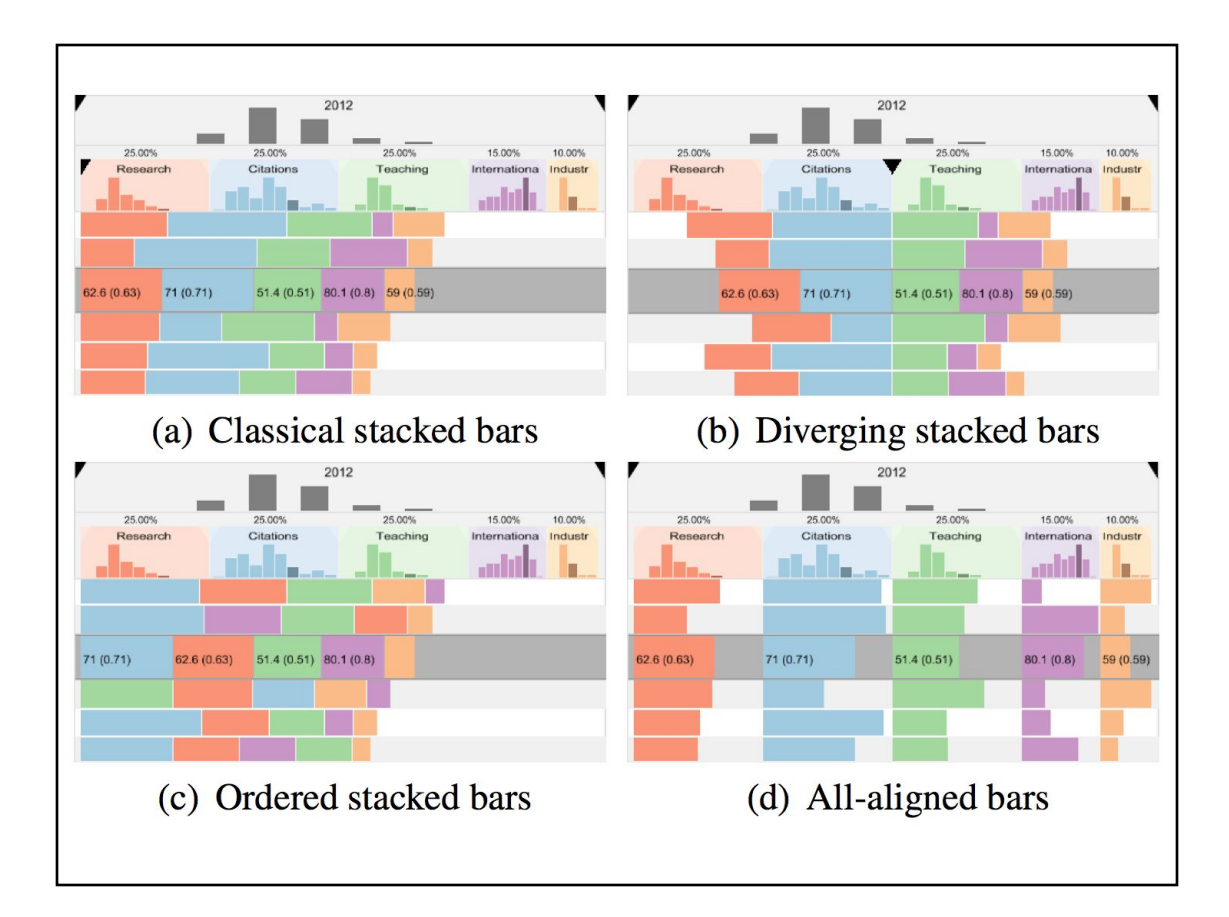

#### Evaluation

- Heavy focus on User Study in paper
- Compare to existing tools: Confirmed that experts in Excel could complete tasks that novices would be asked to perform with LineUp – However, did not do formal user study comparison between Excel & Lineup because expertise is such a huge component
- Check for colorblindness why?
- 12 separate tasks
- NASA TLX workload assessment questionnaire, task completion times
- Justification for their experiments was early in paper & detailed, synced well with study & results, study measured the appropriate things
- Well designed study, but only a tiny # of participants (8)
- Users in study were unrealistic? Target audience is "expert amateurs"?

#### Results

- Authors surprised that filter task took longer than most other tasks
- Users thought it was visually pleasing, potentially helpful, easy to understand, and (compared to Excel) would save time, help gather more insights
- Drag & drop is easier to create complex rankings than typing formulas
- Some negative comments about rankings change from user who did not [ know to ] use the snapshot feature
- Does this scale to bigger datasets? Is it visually clear? Is it reasonable to navigate?

#### Future work

- Features to help optimize rankings, what needs to be changed to achieve a certain ranking?
	- Why is this an important feature? (ask any university administrator…)
- Statistical techniques to deal with large number of attributes
- Large differences in rankings become steep slopes which are hard to interpret
- Need to test actual users in real-world analyses and observe adoption rates
	- Web-based implementation
	- Apply tool for original purpose: ranking of genes, clusters, pathways for analysis of genomic data

# Writing Quality

- Paper was well written
- Justification for their experiments was early in paper & detailed, synced well with study & results, study measured the appropriate things
- Who is the audience?
	- Clients designing rankings
	- Or people who need to look at rankings
	- Domain experts?
	- Novices?
- Lots of figures! Great. But some details in some figures were confusing/hard to follow
- Would have been nice to include algorithm in paper
- Multiple real-world examples good -- Nutrition example helped explain the data mapping editor
- Scrolling up to the top of the paper every time they mention Figure 1 or a specific # requirement from the list of 10 was annoying
- Good use of bold text
- Some parts were repetitive

# Definitions / Misc.

- Likert scale: on a survey, response from a set of choices on a scale, commonly: strongly disagree, disagree, neither agree nor disagree, agree, strong agree
- Algorithm design, encoding/interaction design
	- "A nested model for visualization design and validation", Tamara Munzer, TVCG 2009
	- http://www.cs.ubc.ca/labs/imager/tr/2009/NestedM odel/NestedModel.pdf

### Today

- Reading: "LineUp: Visual Analysis of Multi-Attribute Rankings"
- Let's do Computational Geometry
	- Convex Hull
	- Voronoi Diagram
	- k-Means Clustering
- HW4: Data Collection
- Today's Worksheet: Brainstorming Data

#### Convex vs. Concave, Convex Hull

Convex: Shape has no inward corners or curving faces. Concave: Has inward corner(s) or inward curving face(s).

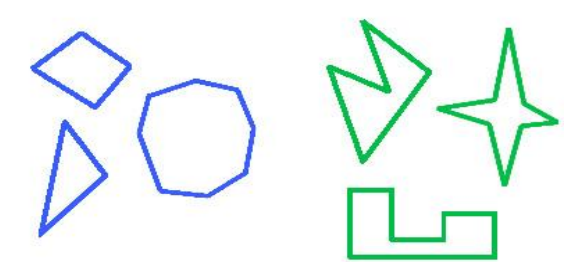

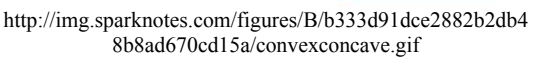

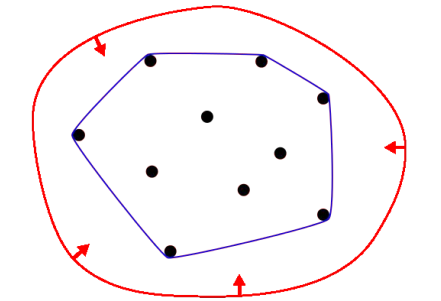

http://en.wikipedia.org/wiki/File:ConvexHull.svg

Convex Hull: The smallest convex shape that contains all of the input points / elements. 2D, 3D, higher dimension.

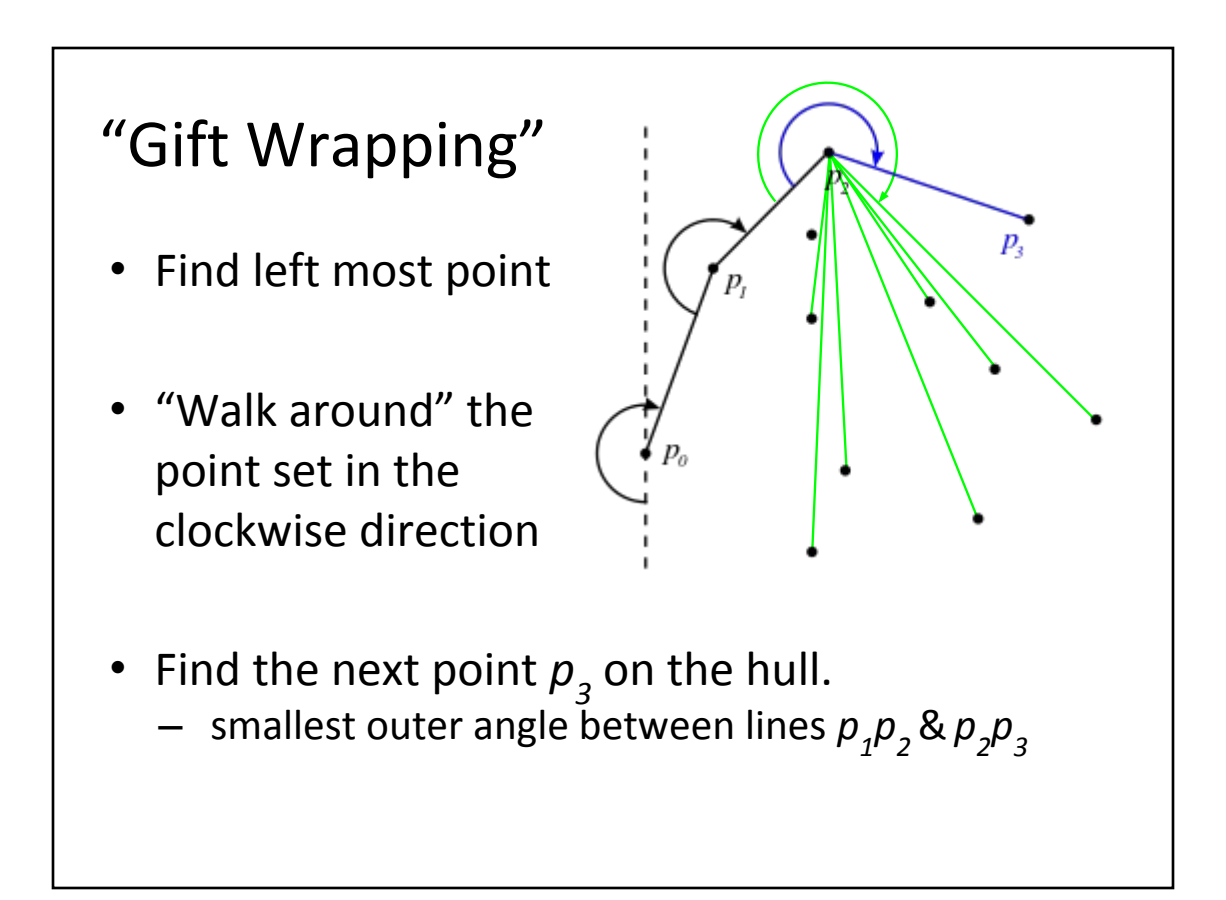

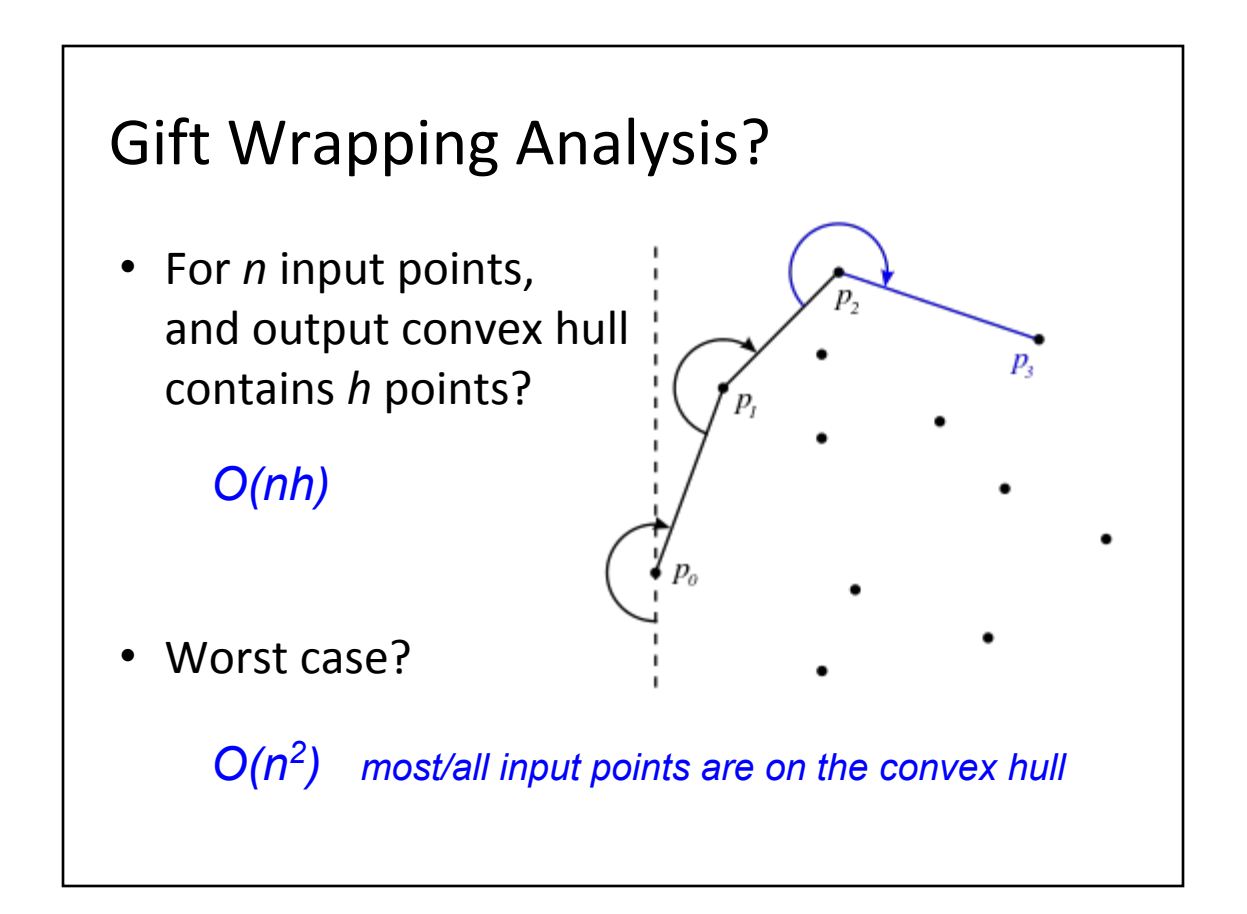

# Divide & Conquer *(like merge sort)*

- Sort the x axis
- Split into 2 ~equal groups
- Recurse...
- Merge the 2 convex hulls
	- Find rightmost point in left hull, and leftmost point in right hull.
	- Walk down to find lower tangent
	- & up for upper tangent
	- Discard points in between upper & lower tangents
- Analysis?

#### *O(n log n)*

# Today

- Reading: "LineUp: Visual Analysis of Multi-Attribute Rankings"
- Let's do Computational Geometry
	- Convex Hull
	- Voronoi Diagram
	- k-Means Clustering
- HW4: Data Collection
- Today's Worksheet: Brainstorming Data

# Voronoi Diagram

- Intuition: Partition space into regions that all agree on which is the closest point from a set of input points.
- **Examples** 
	- Re-district the Netherlands into provinces so that everyone reports to the closest capital
	- Multiple ambulance helicopters distributed across the county, which should we dispatch to help? http://ccc.inaoep.mx/~rodrigo/robotica/Trigui.pdf

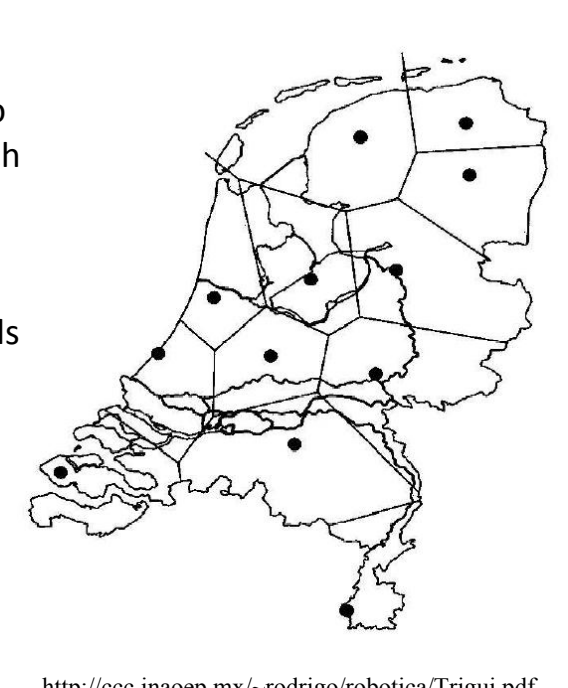

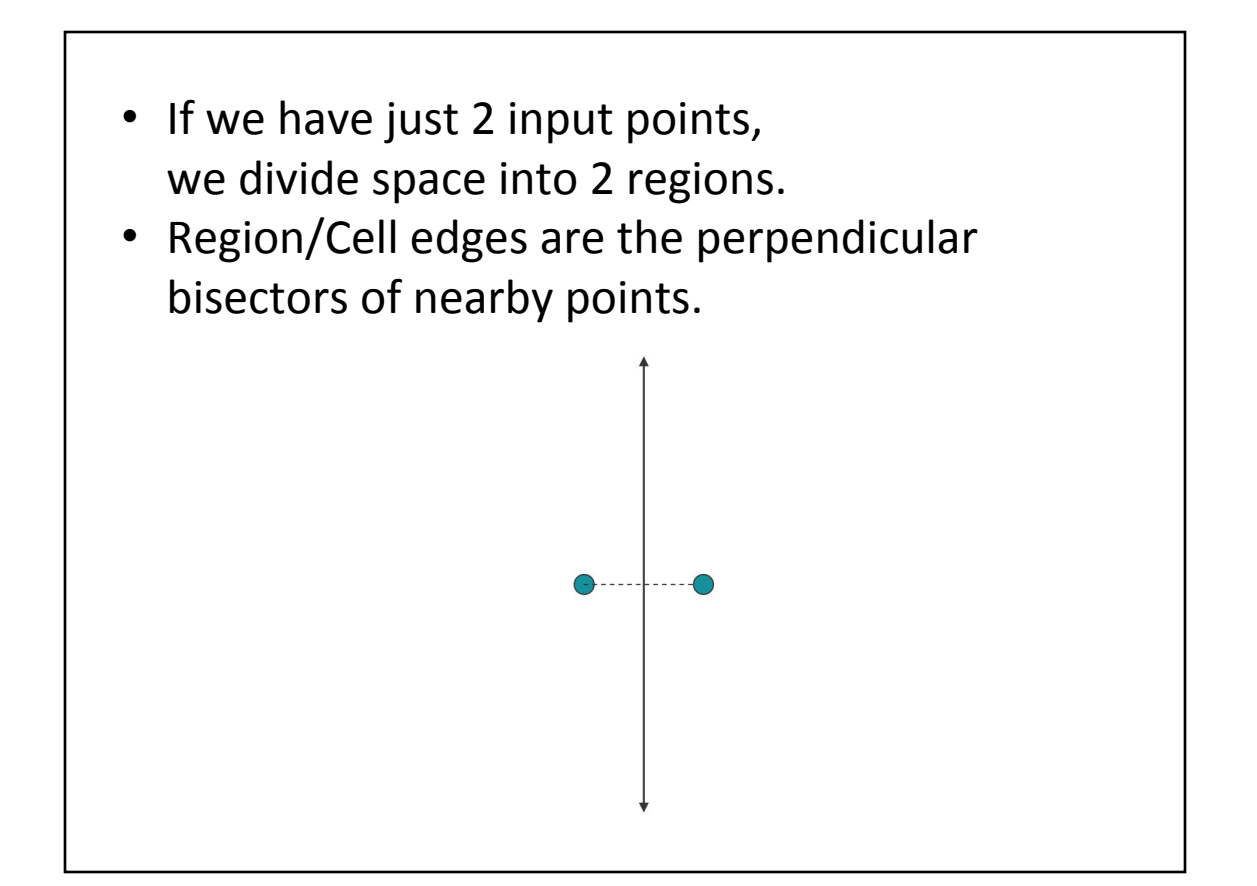

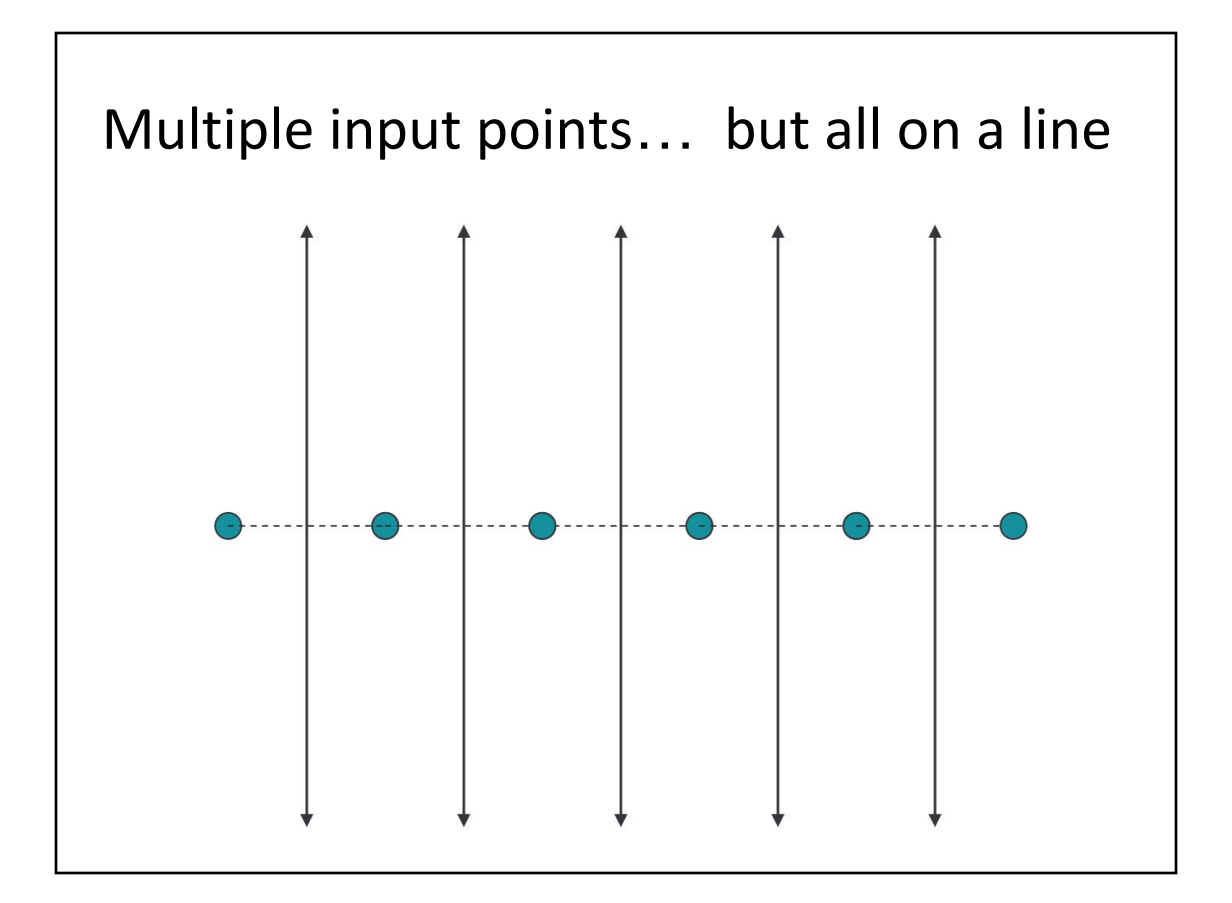

### Assume "General Position"

- What does this mean?
- We'll focus on the general case, where we don't have *coincidental alignments…*
	- No 2 points are exactly at the same position
	- No 3 points are exactly co-linear
	- No 4 points lie exactly on a circle
	- Etc.
- We don't have to worry about anything ever being a tie, there will only be one right answer.
- How to ensure general position in practice?

*Add a small amount of random noise to every point. Small enough to not change the result. But large enough so things don't align.*

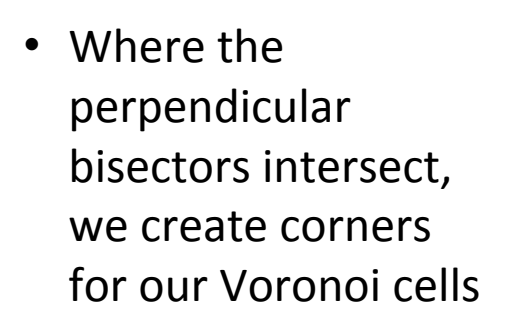

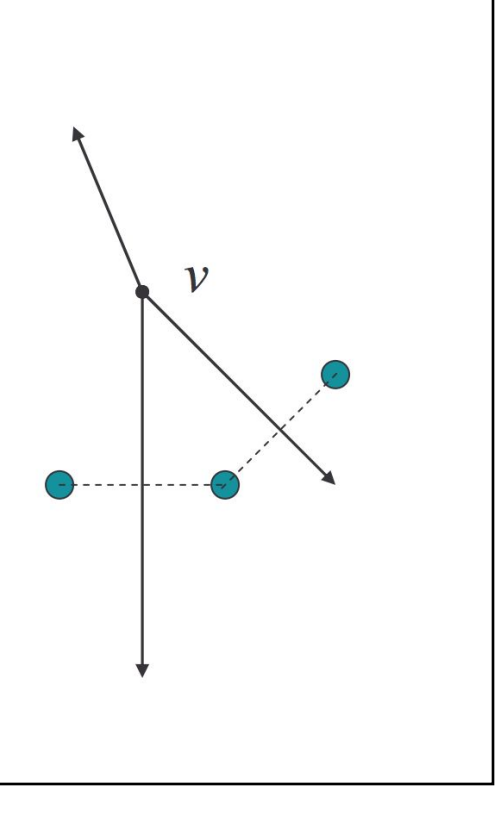

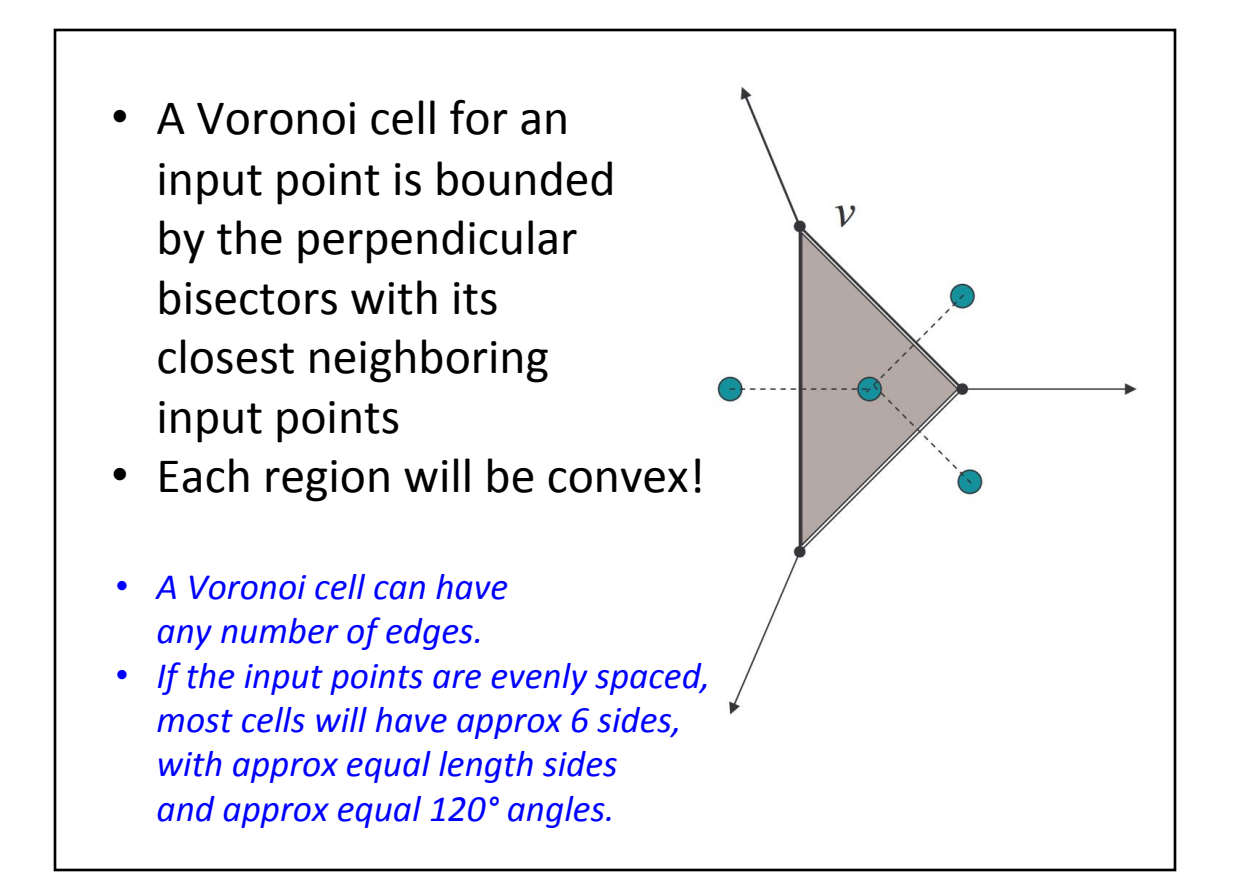

#### Nearest Neighbor Query

- Once we have built a Voronoi Diagram
- We can find the nearest neighbor in the input point set
- a.k.a. locate which Voronoi Cell contains the query point
- *In O(log n) time … algorithm* details omitted

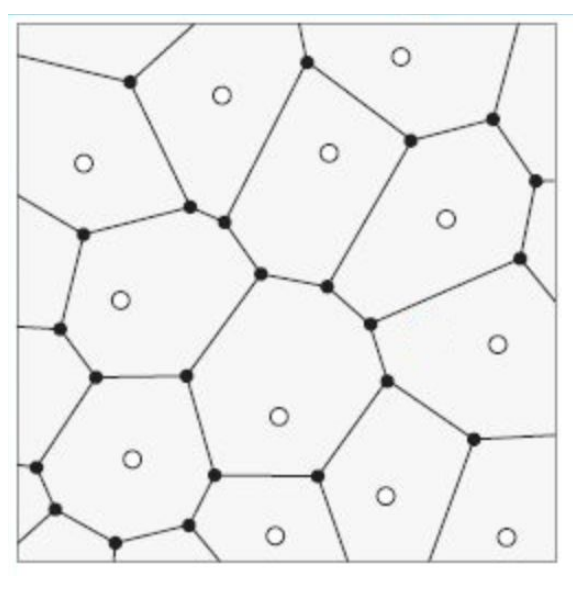

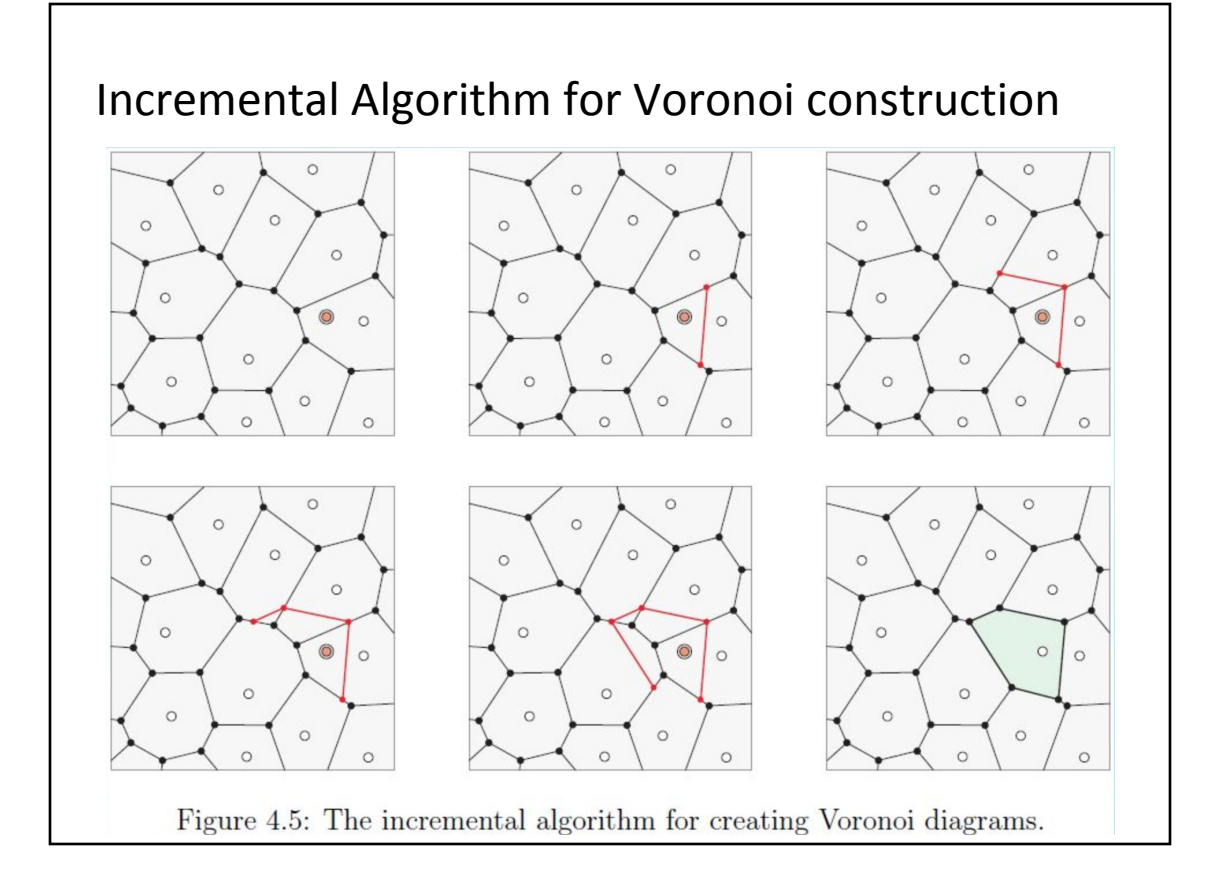

#### Analysis of Incremental Algorithm? • Find the cell containing new point • Calculate perpendicular bisector with the nearest neighbor and  $\circ$ points in the neighboring cells  $\circ$  $\circ$  $\circ$ • Average case to insert 1 point?  $\circ$ *O(log n)*  $\circ$ • Worst Case to insert 1 point?  $\odot$  $\circ$ *O(n)*  $\circ$ • Average case to build  $\circ$ complete diagram?  $\circ$  $\circ$ *O(n log n)*  $\circ$

#### Sweep line algorithm for Voronoi construction

- Sort the points by y-axis
- Move a "sweep line" from top to bottom,
- Keep track of the "beach line": all points *equidistant* from the sweep line & one of the points on the top. (A curve made from parabolas)

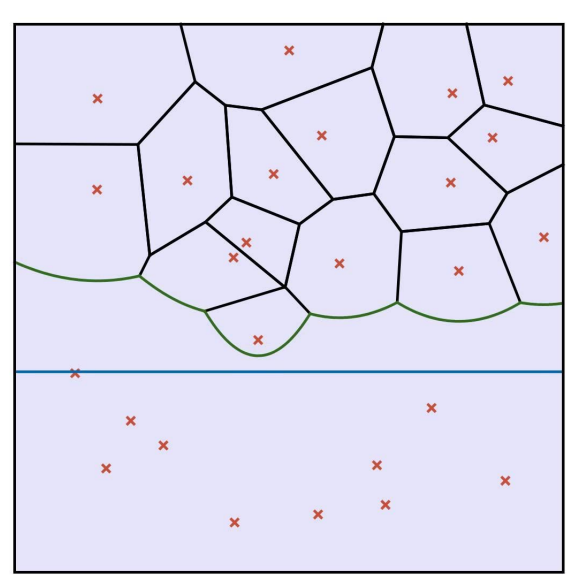

- Above the beach line the diagram has been finalized.
- *Running time: O(n log n)*

# Today

- Reading: "LineUp: Visual Analysis of Multi-Attribute Rankings"
- Let's do Computational Geometry
	- Convex Hull
	- Voronoi Diagram
	- k-Means Clustering
- HW4: Data Collection
- Today's Worksheet: Brainstorming Data

# K-Means Clustering

For a set of 2D/3D/*n*D points:

- Choose k, how many clusters
- Select k points from your data at random as

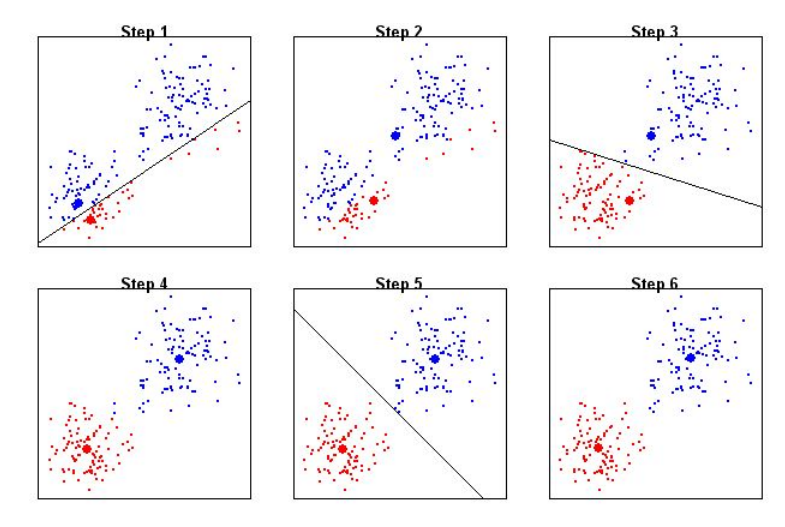

initial "team" representatives

- Every other point determines which team representative it is closest to and joins that team
- Average the positions of all team members, this is the team's new representative
- Repeat 3-5 times until change < threshold

# K-means Clustering

- Works quite well, when the data can be meaningfully classified (and we know how many clusters to use).
- With dense data, output is visually similar to Voronoi diagram (k-Means chooses the data points that define the cells)

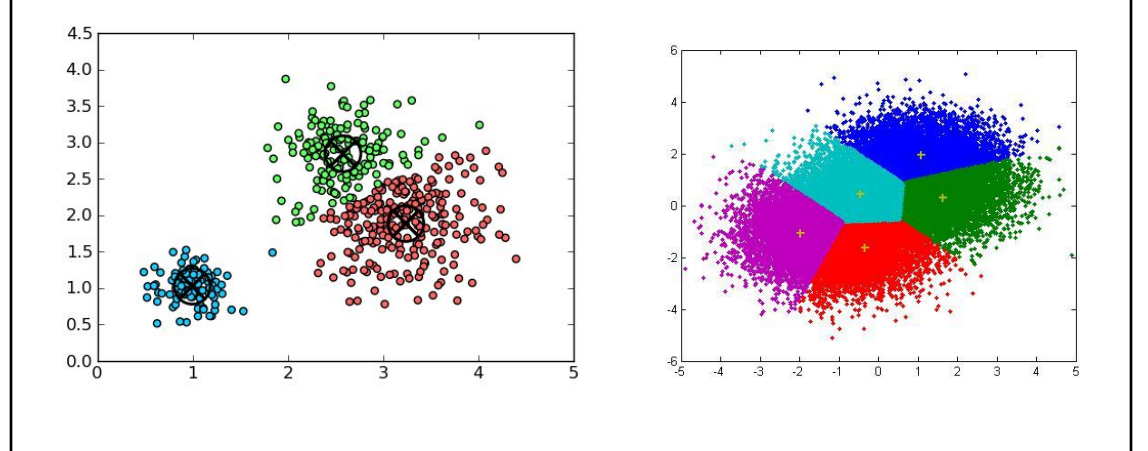

# Today

- Reading: "LineUp: Visual Analysis of Multi-Attribute Rankings"
- Let's do Computational Geometry
	- Convex Hull
	- Voronoi Diagram
	- k-Means Clustering
- HW4: Data Collection
- Today's Worksheet: Brainstorming Data

#### Homework Assignment 4: Data Collection & Data Preparation

- Identify an interesting (to you) and interestingly large, possibly high-dimensional data source that is currently "untapped"
	- Shouldn't just be a "download a file" dataset
	- Strongly encouraged to be related to your research!
- Use your programming skills to:
	- Obtain the data (what should you collect?)
	- Parse/Organize/Simplify/Post-Process the data
- Visualize the data using a tool that's new to you… Excel, LineUp, Tableau, Google Analytics, or Plotly
	- Try Parallel Coordinates? Convex Hull? Voronoi Diagram? k-Means Clustering?
- *Teams of 2 encouraged! [but optional] (... perhaps someone you didn't know before this class?)*

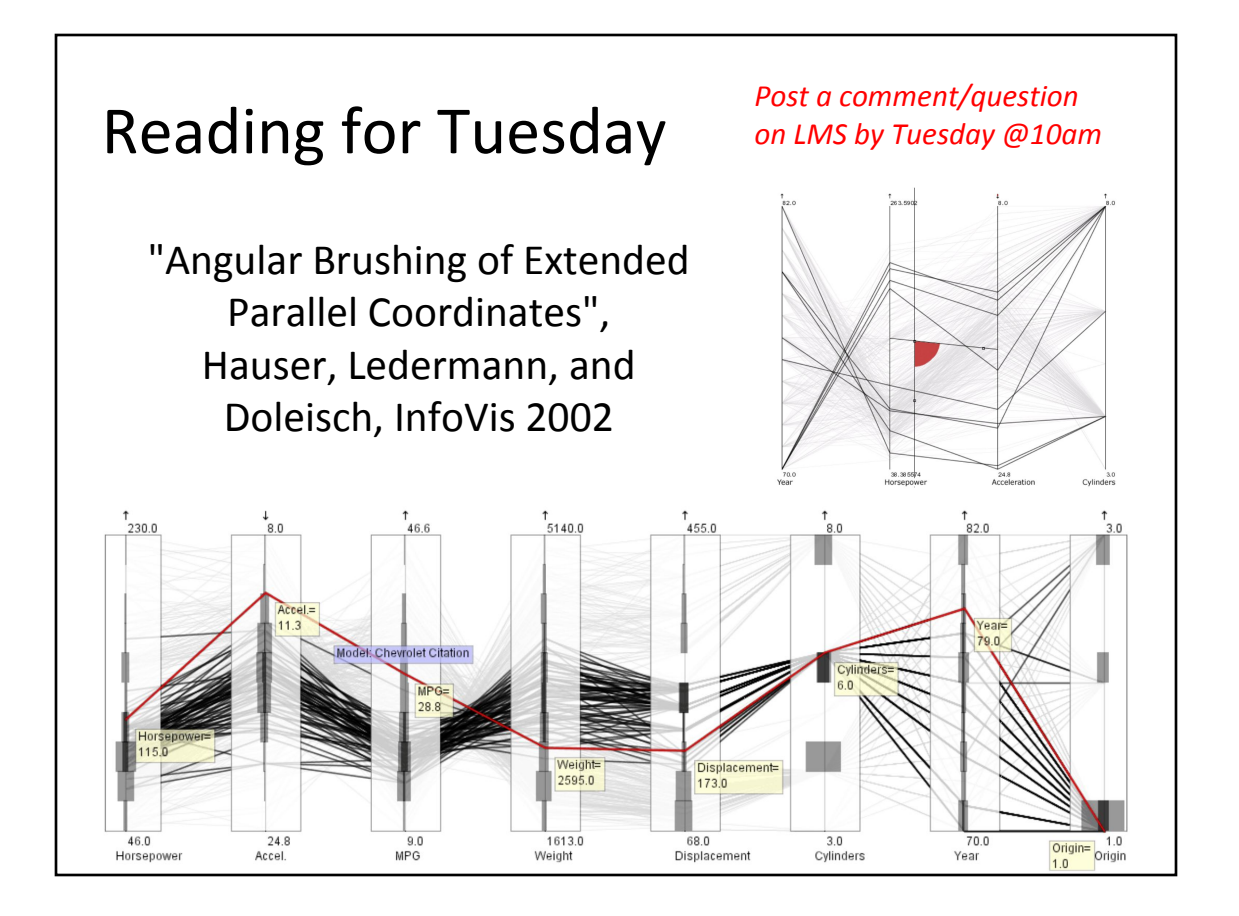